## **HCPS Technology Access**

Staff

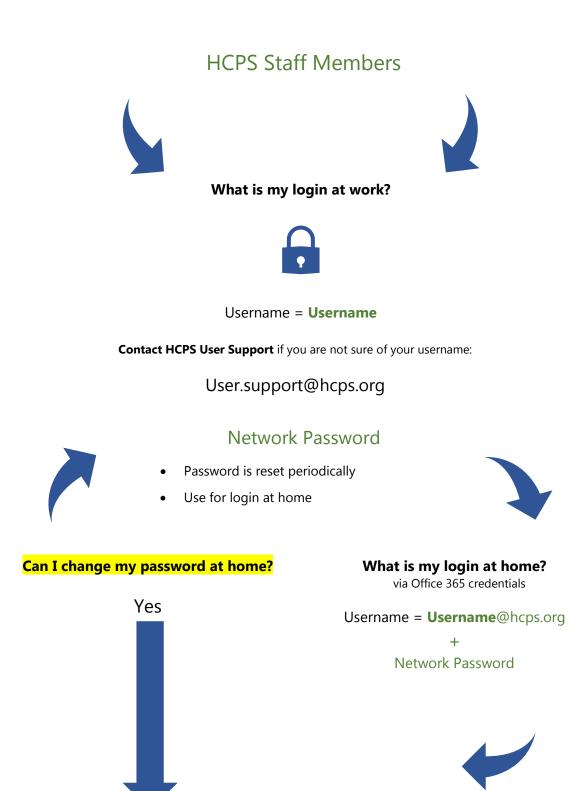

#### You can reset your password at home by using my HCPS

- 1. From an Internet browser, navigate to <u>my.hcps.org</u>
- If you need support in resetting your password, contact user.support@hcps.org

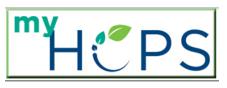

Welcome to myHCPS

| Username |         |      |
|----------|---------|------|
| Password |         |      |
| Realm    | HCPS    | •    |
|          |         |      |
|          | Sign In | Help |

Continue

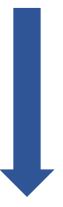

### What is the best way to access school resources from home?

### start.hcps.org

Select the Staff Resource tile you need

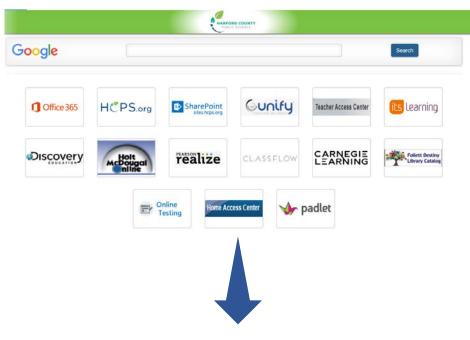

If prompted to login with HCPS 365 credentials.

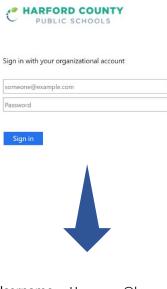

Username = Username@hcps.org

Network Password

# **Office 365 Student Advantage Program**

HCPS participates in the Microsoft Student Advantage Program. **This program provides free access to Office 365 Pro Plus** for students and staff members in school districts that purchase enterprise-level licenses.

- Any student or staff member who is currently enrolled or employed in the Harford County School District is eligible and may download and install Office 365 Pro applications on up to 5 devices (PC, MAC, and/or mobile device).
- Note: Once a student withdraws or graduates from hcps, they lose access to all Office 365 Pro applications.

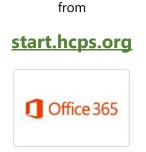

log in with HCPS 365 account

#### Install Office

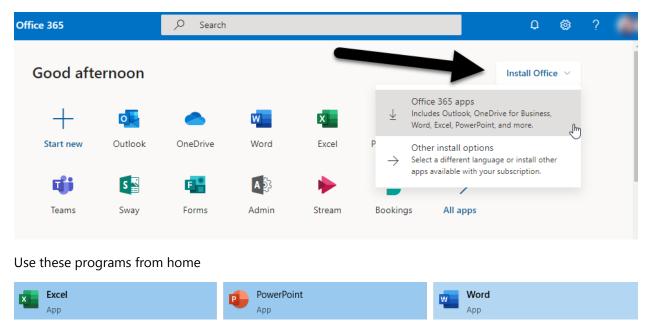

More information on the Office 365 Microsoft Student Advantage Program

hcps.org/students/office365.aspx